# **HUB public API manual**

v1.19.2

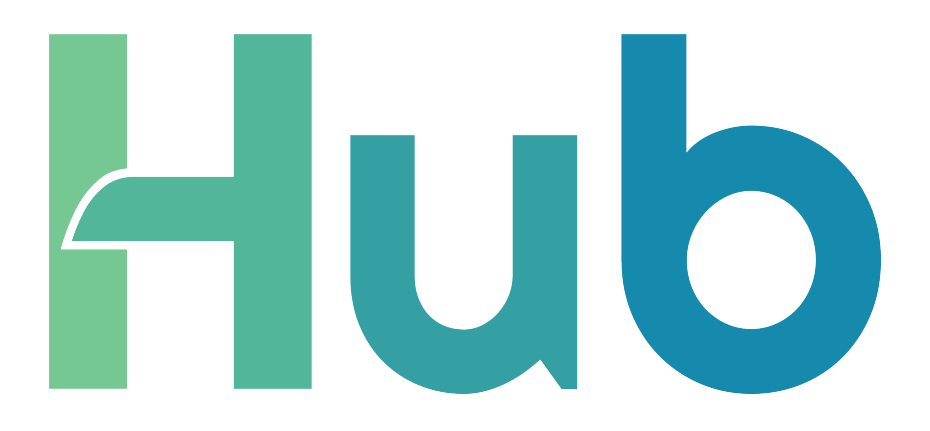

 $=$ mbion

# **Table of contents**

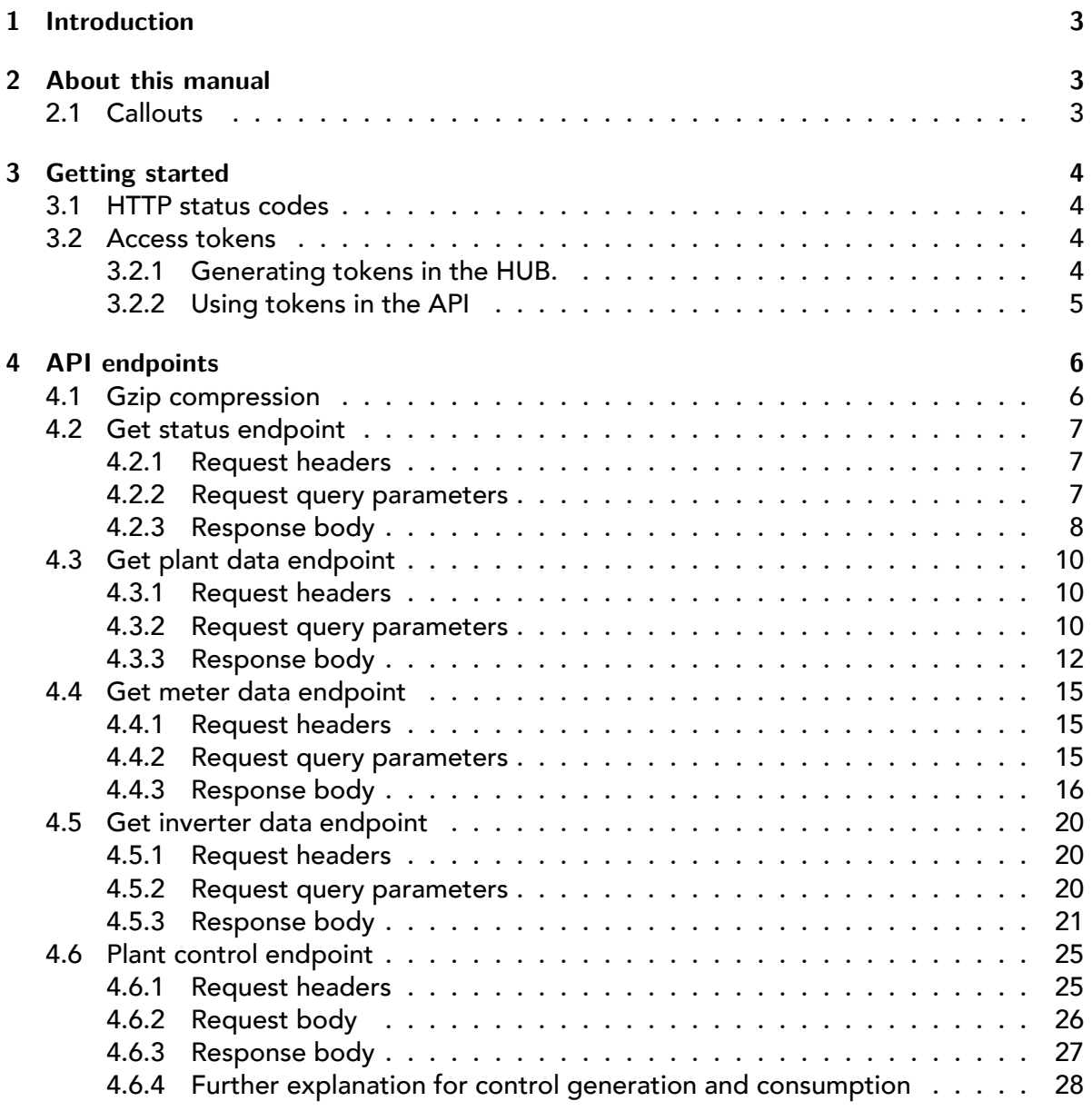

# <span id="page-2-0"></span>**1 Introduction**

This document describes the public customer REST API available for the HUB portal. The API can be used to read plant, inverter and/or meter data and to control the plant, allowing users of the HUB portal to use these components in other platforms.

# <span id="page-2-1"></span>**2 About this manual**

#### <span id="page-2-2"></span>**2.1 Callouts**

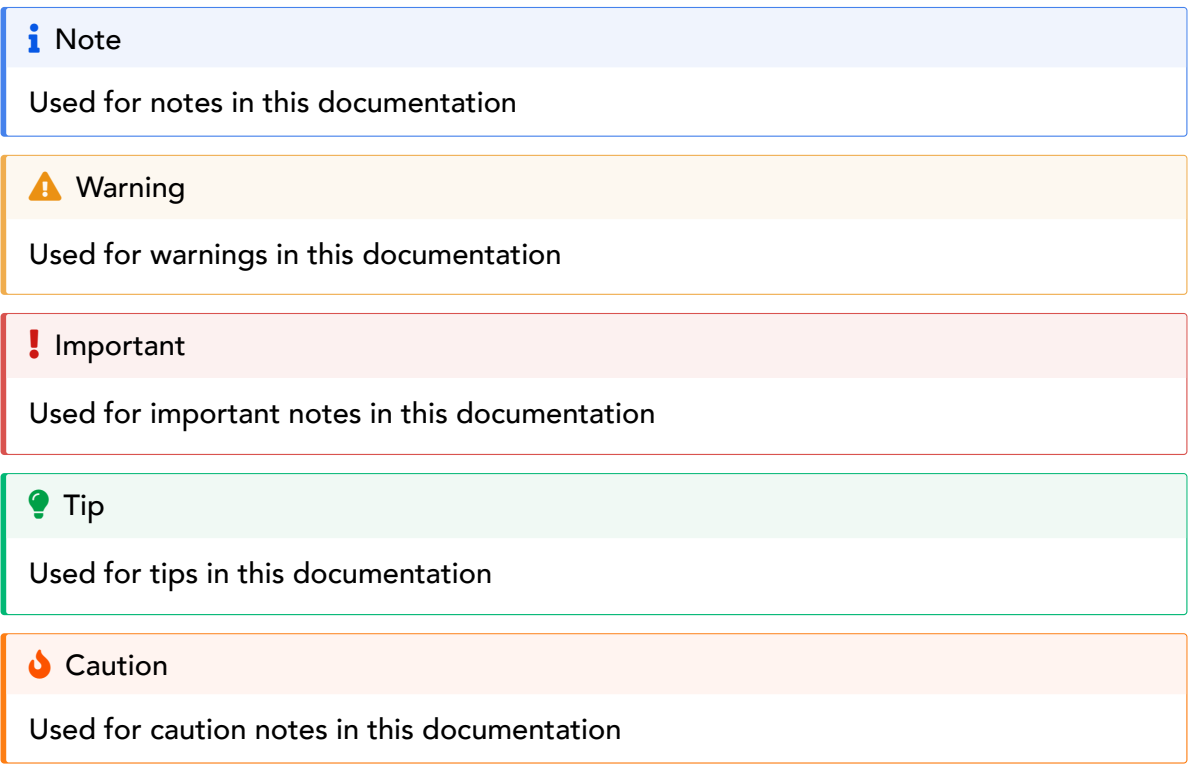

# <span id="page-3-0"></span>**3 Getting started**

#### <span id="page-3-1"></span>**3.1 HTTP status codes**

The following HTTP status codes can be present in the responses:

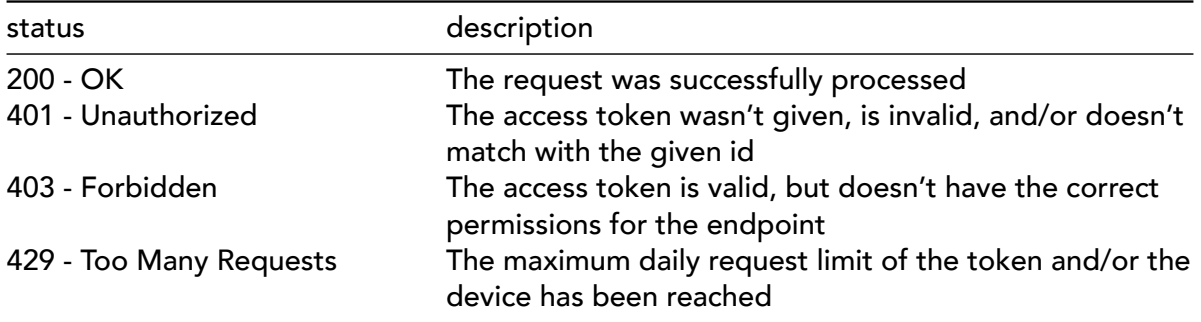

#### <span id="page-3-4"></span><span id="page-3-2"></span>**3.2 Access tokens**

All endpoints in this API require authentication in the form of access tokens. These tokens are unique for each device and determine the permissions and the maximum requests that can be sent per day.

There is a default limit of 250 requests per device per day, each request counts towards this limit. It is possible to change the maximum requests per day per token, but do note that all requests count towards the 250 request limit of the device. Please contact Embion if more than 250 calls per device per day are required.

#### <span id="page-3-3"></span>**3.2.1 Generating tokens in the HUB.**

For each individual device which needs to be read or controlled via the public API, a token needs to be generated. The token is generated and managed in the HUB portal (https://api.hub.embion.nl).

To generate or manage a token, open the specific device menu and open access tokens.

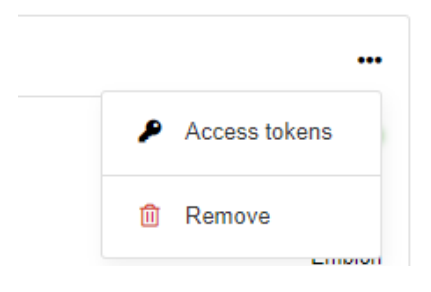

The menu shows all the currently availible access tokens, and allows the user to create a new one. Per token the expiration date can be selected, and the uid's (meters and inverter) to which te token has read access can be selected.

 $\mathbf i$  What if the access tokens option isn't present?

Users in the HUB portal can have various roles, which in turn have their own permissions. It is possible that you don't have the necessary permission to view and modify access tokens. Please make sure that the Modifiy device tokens permission is enabled, or ask another user to generate one.

**i** Tokens are generated per device

Please note, the tokens are generated per device. When multiple devices in one namespace need to be accessed by the API, a token per device needs to be generated.

**Limited number of API calls per day** 

The maximum number of API calls per day is limited per device (default to 250), independently of the number of tokens. The user is able to limit the number of calls per day for each token. If the total number of calls per day exceeds the 250 calls, the API will not return data for the current request.

#### <span id="page-4-0"></span>**3.2.2 Using tokens in the API**

All endpoints require the access token value to be present in the API-KEY HTTP header of the request. Please note that any id references in the endpoints correspond to the id of the token.

Example header information:

API-KEY: wzae211vh4ddXlbwt4wdyX1eSjkcgt7dmpqwd5Xnk8amm

If the token isn't given, a response with HTTP status code 401 will be returned, including the following body:

```
[{"error":"Invalid \"id\" or \"token\" used"}]
```
## <span id="page-5-0"></span>**4 API endpoints**

In order to fetch data or control devices, you can send HTTP requests to the API endpoints described below. Filling in your own id, API-KEY and start\_date where needed should return valid data.

#### i Date and time format

The ISO 8601 standard is used for all date and time values. In most cases, only the date and optionally the time zone needs to be sent in the requests.

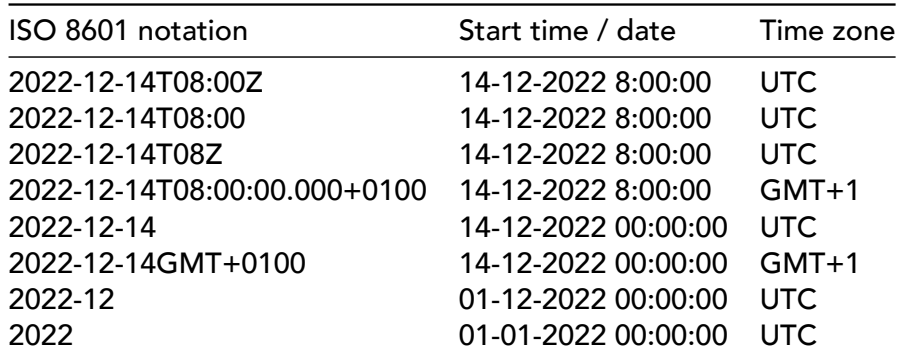

Some valid date-time examples using the ISO 8601 standard:

#### <span id="page-5-1"></span>**4.1 Gzip compression**

Gzip compression is a data optimization technique that reduces the size of the data transferred over the internet. When a requests is made to the public-API, it can compress the response data using Gzip. This means that the data sent from the server to the customer application is smaller in size, leading to faster responses and lower brandwidth usage.

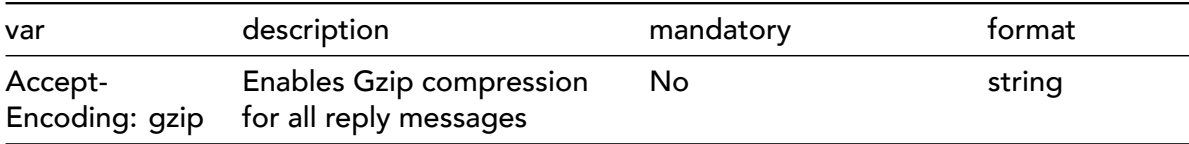

#### <span id="page-6-0"></span>**4.2 Get status endpoint**

**Method: GET | URL: https://api.hub.embion.nl/v1/status**

This endpoint returns status information about the given device. The request does not have a body, but it requires a query parameter in order to work properly.

#### <span id="page-6-1"></span>**4.2.1 Request headers**

This endpoint requires you to be authenticated using the API-KEY header (see [Access tokens](#page-3-4) above).

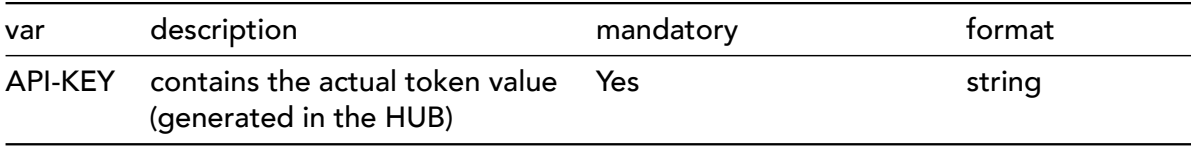

#### <span id="page-6-2"></span>**4.2.2 Request query parameters**

Query parameters must be appended to the URL, starting with a question mark (?) and separated by ampersands (&). For example: https://example.com?var1=qwerty&var2=asdf.

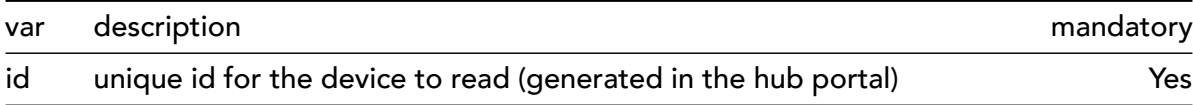

#### <span id="page-7-0"></span>**4.2.3 Response body**

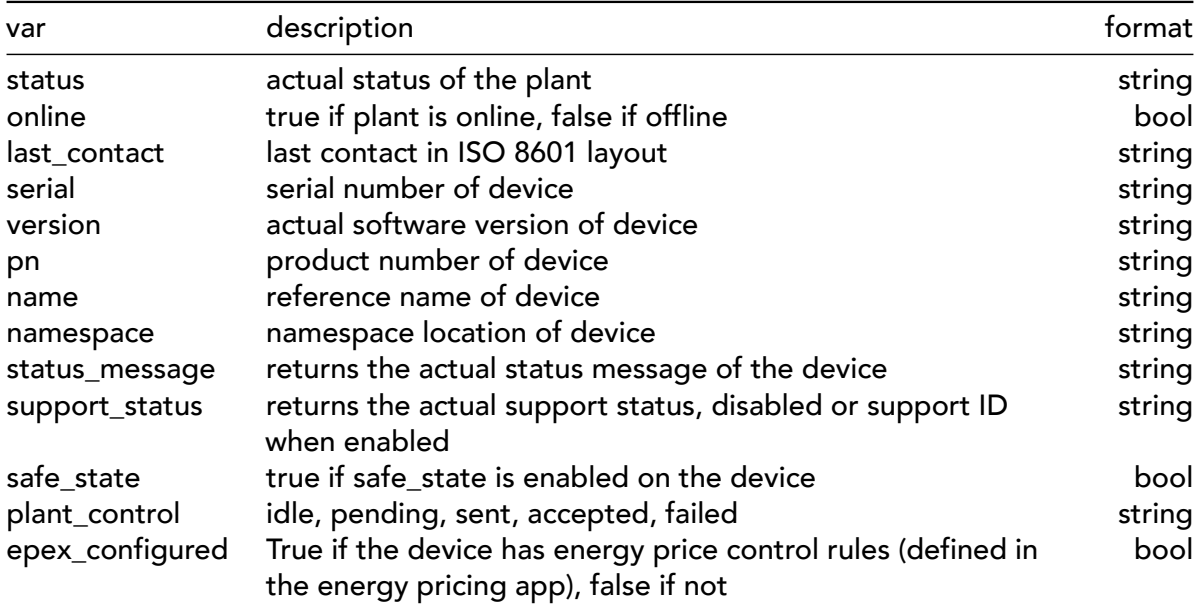

#### **Example response body**

```
i Status API call example
```

```
Example URL:
https://api.hub.embion.nl/v1/status?id=[id]
```
Result:

```
{
    "status": "ok",
    "online": true,
    "last_contact": "2022-12-14T12:48:13.000Z",
    "serial": "0100211001090B",
    "version": "1.3.1",
    "pn": "GSE-A010-POE",
    "name": "main-solar",
    "namespace": "Embion",
    "status_message": "reducing inverters",
    "support_status": "A291D88",
    "safe_state": false,
```

```
"plant_control": "idle",
    "epex_configured": false
}
```
#### <span id="page-9-0"></span>**4.3 Get plant data endpoint**

#### **Method: GET | URL: https://api.hub.embion.nl/v1/plant**

This API endpoint returns data from the given plant. It does not have a body, but it does require a few query parameters in order to work properly.

#### <span id="page-9-1"></span>**4.3.1 Request headers**

This endpoint requires you to be authenticated using the API-KEY header (see [Access tokens](#page-3-4) above).

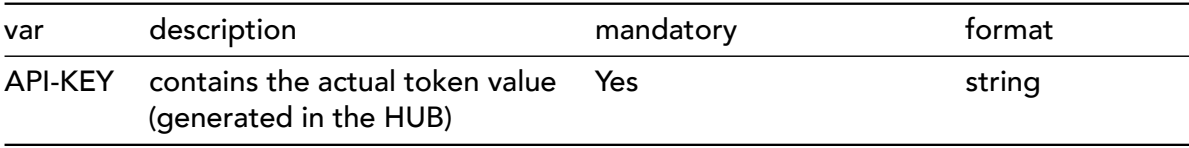

#### <span id="page-9-2"></span>**4.3.2 Request query parameters**

Query parameters must be appended to the URL, starting with a question mark (?) and separated by ampersands (&). For example: https://example.com?var1=qwerty&var2=asdf

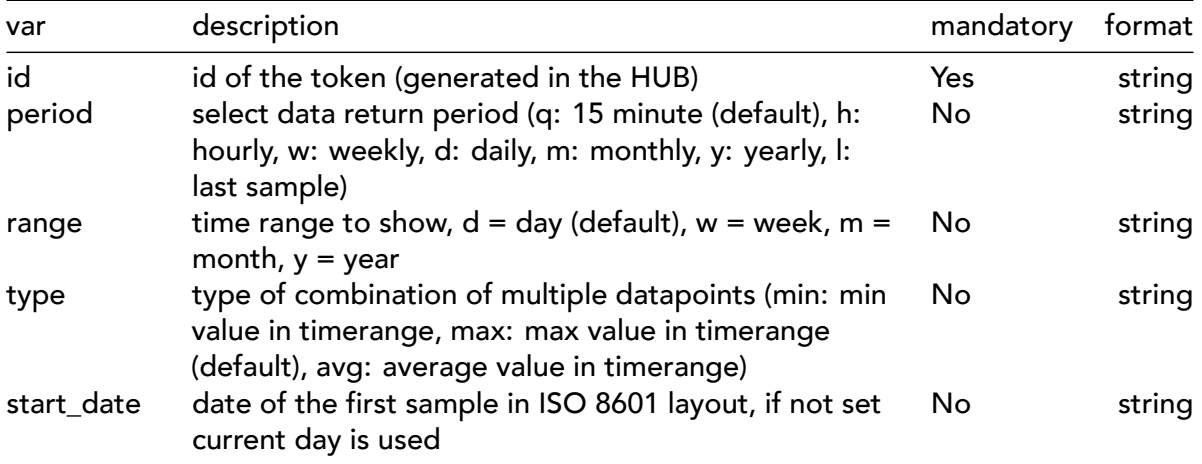

#### i Add time to start\_date

Users can optionally add a time to start\_date and thereby shifting the day interval. The total number of returned entries will stay identical. When no time is defined, a day is defined between 00:00:00 and 23:59:59 in the selected timezone.

#### i Default values

If as well start\_date as range and period is not defined in the call, only the last stored sample is returned.

#### **O** Data time range

The user can define the start date, from which the first data point will be returned using 'start\_date'. By defining period, the date return interval is selected. By defining range, the end-date/time relative to 'start\_date' is selected, and so the number of entries returned.

#### **i** Result time limit

Please note for period q and h the maximum range is d (one day). For period d max range is w (one week). For period w max range is m (one month). For period m the max range is y (one year.)

#### <span id="page-11-0"></span>**4.3.3 Response body**

The plant data is included in the JSON body of the response. The actual lay-out of the body varies depending on the query parameters given in the request. The following parameters can be present:

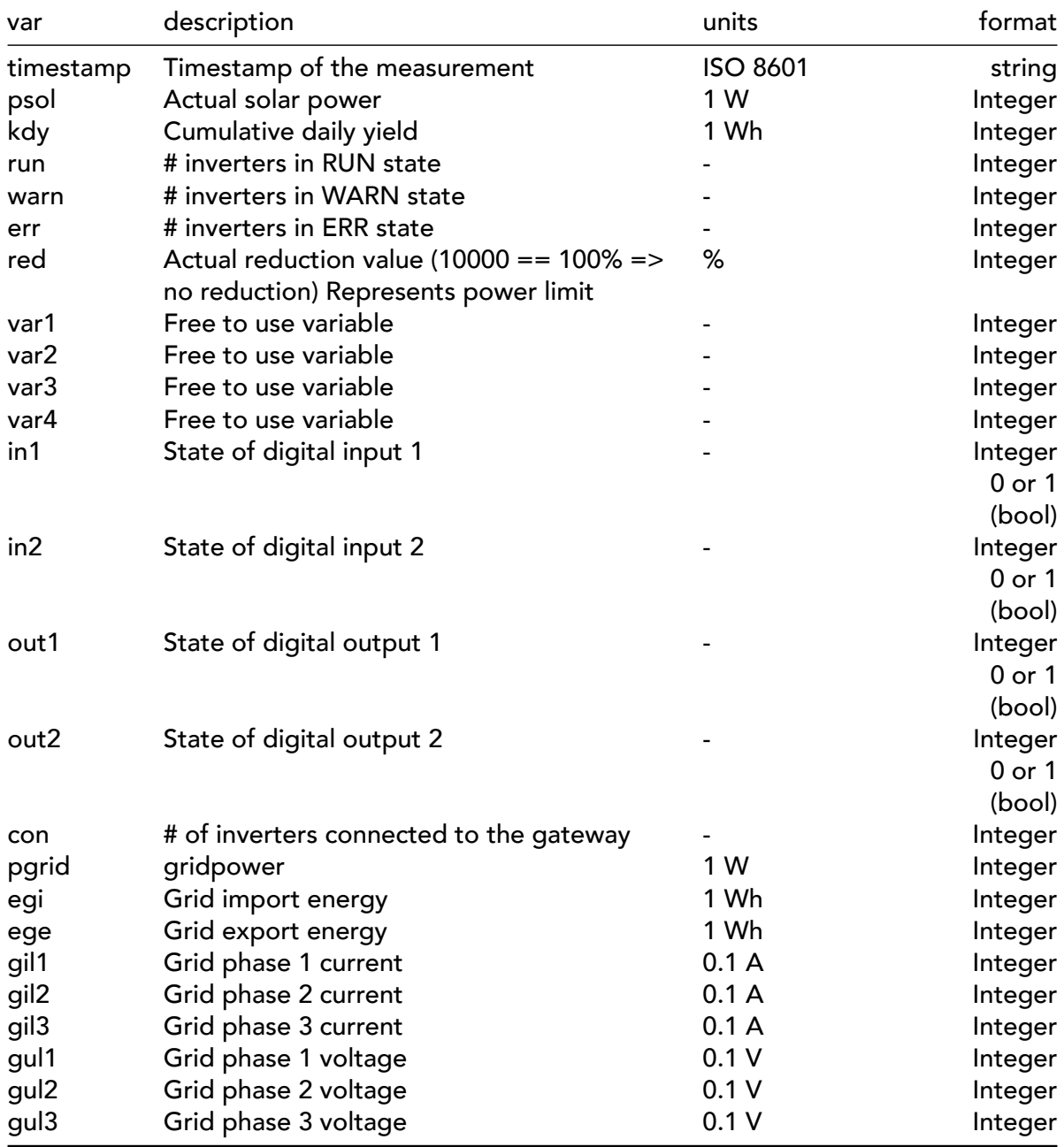

### **Example response body**

i Plant API call example The following request URL was used: https://api.hub.embion.nl/v1/plant?id=[id]&period=q &range=d&type=max&start\_date=2022-12-14

Result:

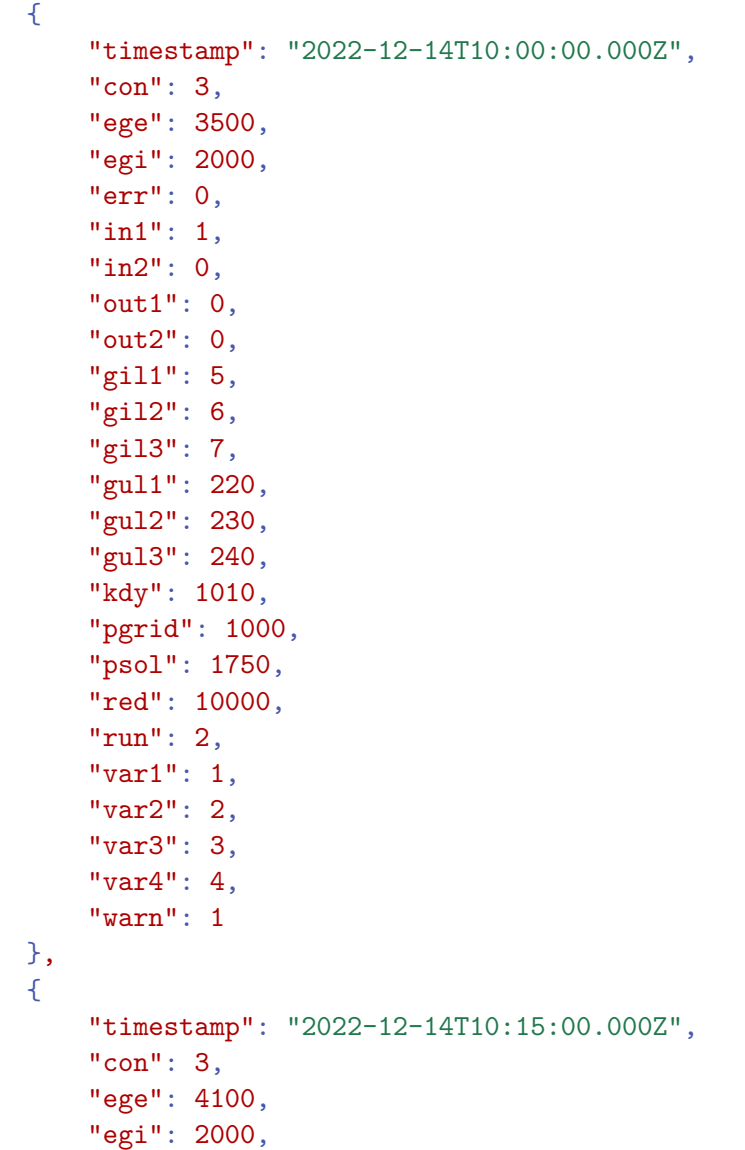

}

```
"err": 0,
"in1": 1,
"in2": 0,
"out1": 0,
"out2": 0,
"gil1": 56,
"gil2": 63,
"gil3": 78,
"gul1": 2218,
"gul2": 2301,
"gul3": 2368,
"kdy": 12010,
"pgrid": -11600,
"psol": 2000,
"red": 10000,
"run": 3,
"var1": 1,
"var2": 2,
"var3": 3,
"var4": 4,
"warn": 0
```
#### <span id="page-14-0"></span>**4.4 Get meter data endpoint**

#### **Method: GET | URL: https://api.hub.embion.nl/v1/meter**

This API endpoint returns individual meter data. It does not have a body, but it does require a few query parameters in order to work properly.

#### <span id="page-14-1"></span>**4.4.1 Request headers**

This endpoint requires you to be authenticated using the API-KEY header (see [Access tokens](#page-3-4) above).

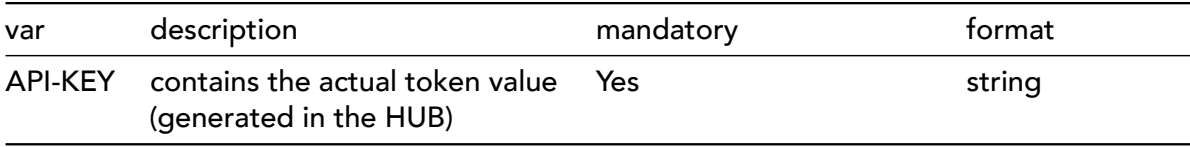

#### <span id="page-14-2"></span>**4.4.2 Request query parameters**

Query parameters must be appended to the URL, starting with a question mark (?) and separated by ampersands (&). For example: https://example.com?var1=qwerty&var2=asdf

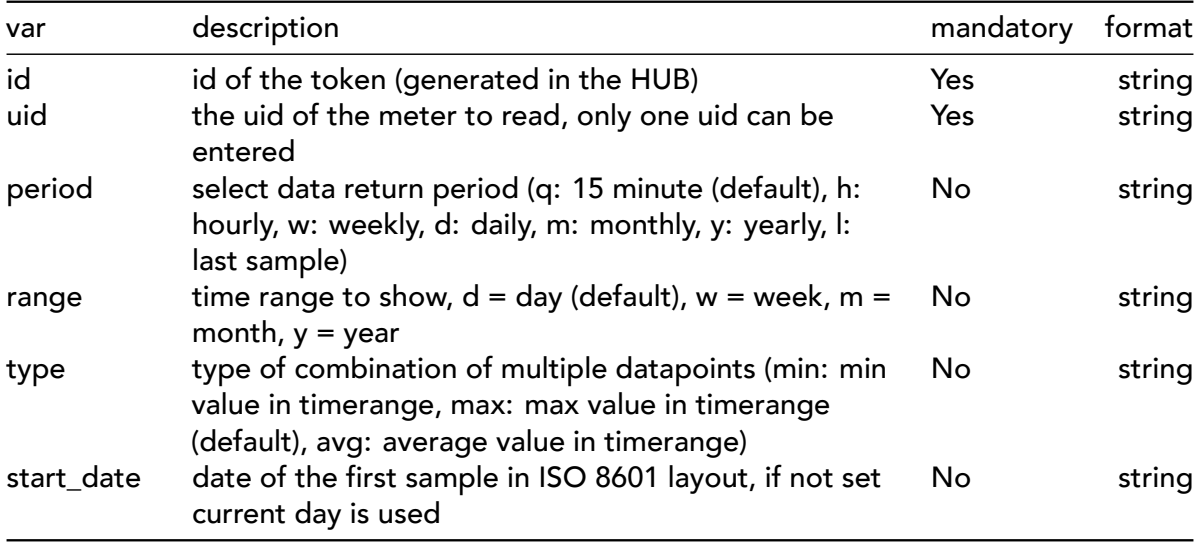

#### <span id="page-15-0"></span>**4.4.3 Response body**

The meter data is included in the JSON body of the response. The actual lay-out of the body varies depending on the query parameters given in the request. Data that is not used by the given meter is left out from the response body. The following parameters can be present:

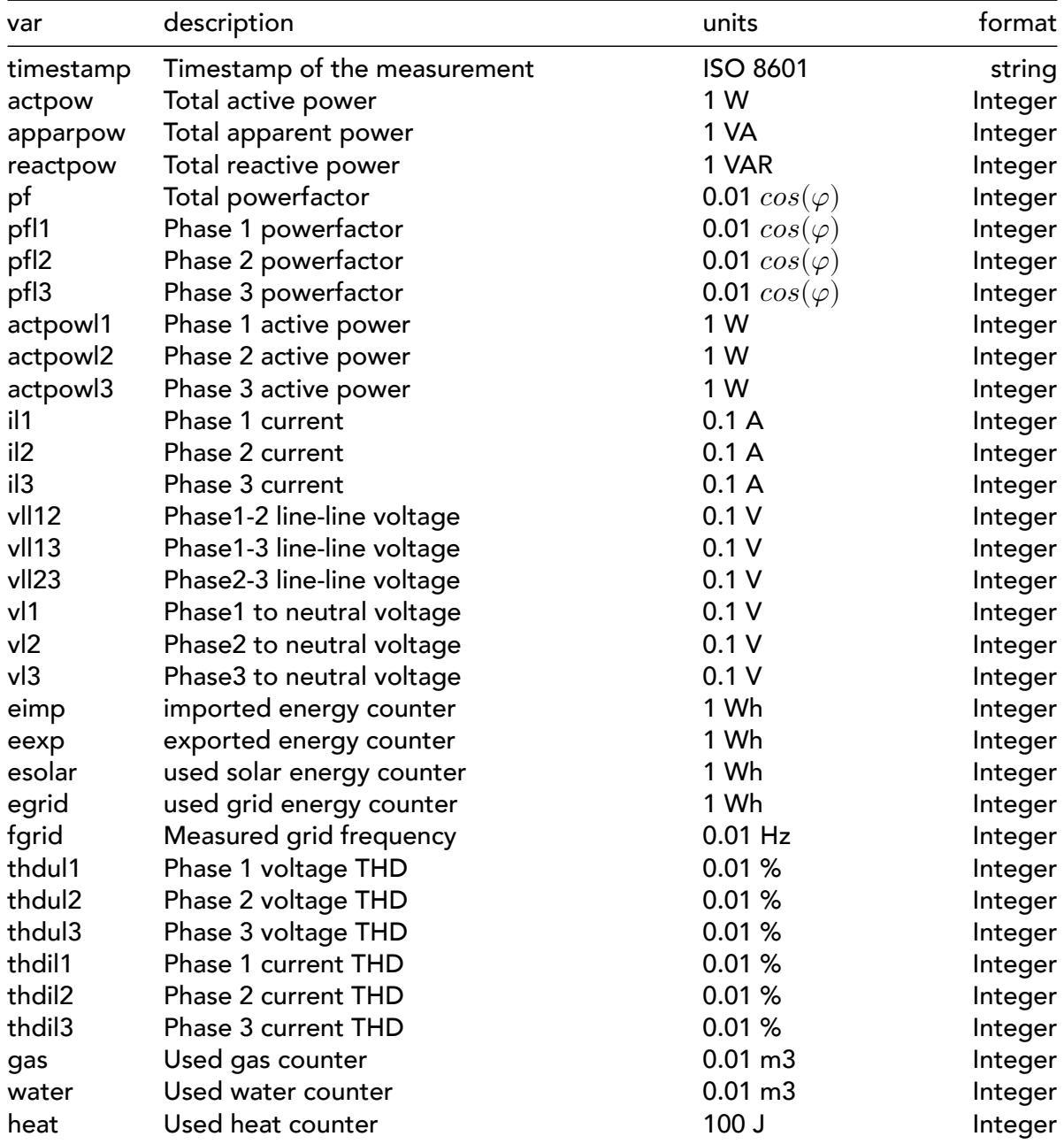

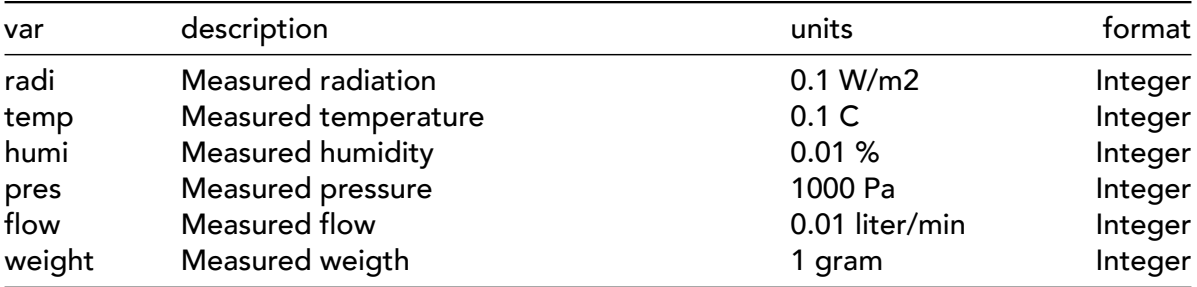

#### **Example response body**

i Meter API call example

The following request URL was used: https://api.hub.embion.nl/v1/meter?id=[id]&uid=mtr1:1& period=q&range=d&type=max&start\_date=2022-12-14

Result:

```
{
        "timestamp": "2022-12-14T08:00:00.000Z",
        "actpow": 1000,
        "actpowl1": 100,
        "actpowl2": 1200,
        "actpowl3": -300,
        "apparpow": 1005,
        "eexp": 0,
        "egrid": 13541,
        "eimp": 36578912,
        "esolar": 31575661,
        "fgrid": 5011,
        "gas": 12300,
        "il1": 1000,
        "il2": 2000,
        "il3": 500,
        "pf": 30,
        "pfl1": 50,
        "pfl2": -50,
        "pfl3": 100,
        "reactpow": 100,
        "thdil1": 100,
        "thdil2": 200,
```

```
"thdil3": 140,
    "thdul1": 111,
    "thdul2": 15,
    "thdul3": 109,
    "ul1": 23011,
    "ul2": 24011,
    "ul3": 23544,
    "ull12": 39821,
    "ull13": 40201,
    "ull23": 39098
},
{
    "timestamp": "2022-12-14T08:15:00.000Z",
    "actpow": 1000,
    "actpowl1": 100,
    "actpowl2": 1200,
    "actpowl3": -300,
    "apparpow": 1005,
    "eexp": 0,
    "egrid": 13541,
    "eimp": 36578912,
    "esolar": 31575661,
    "fgrid": 5011,
    "gas": 15300,
    "il1": 1000,
    "il2": 2000,
    "il3": 500,
    "pf": 30,
    "pfl1": 50,
    "pfl2": -50,
    "pfl3": 100,
    "reactpow": 100,
    "thdil1": 100,
    "thdil2": 200,
    "thdil3": 140,
    "thdul1": 111,
    "thdul2": 15,
    "thdul3": 109,
    "ul1": 23011,
    "ul2": 24011,
    "ul3": 23544,
```
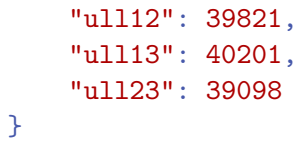

#### <span id="page-19-0"></span>**4.5 Get inverter data endpoint**

#### **Method: GET | URL: https://api.hub.embion.nl/v1/inverter**

This API endpoint returns individual inverter data. It does not have a body, but it does require a few query parameters in order to work properly.

#### <span id="page-19-1"></span>**4.5.1 Request headers**

This endpoint requires you to be authenticated using the API-KEY header (see [Access tokens](#page-3-4) above).

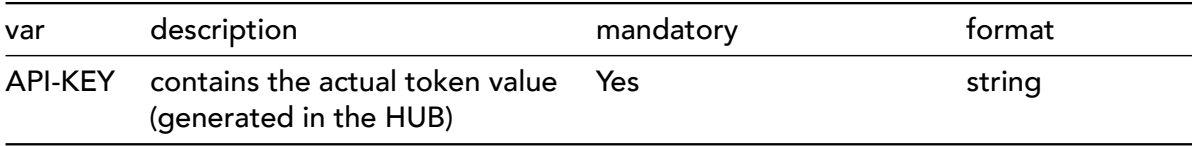

#### <span id="page-19-2"></span>**4.5.2 Request query parameters**

Query parameters must be appended to the URL, starting with a question mark (?) and separated by ampersands (&). For example: https://example.com?var1=qwerty&var2=asdf

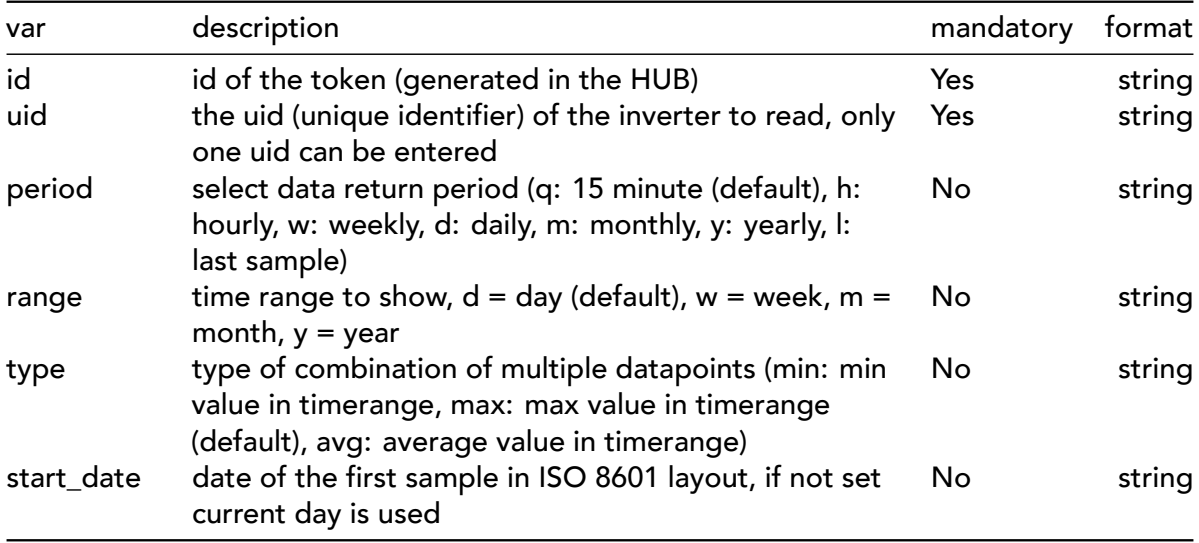

#### <span id="page-20-0"></span>**4.5.3 Response body**

The inverter data is included in the JSON body of the response. The actual lay-out of the body varies depending on the query parameters given in the request. The body can contain the following parameters:

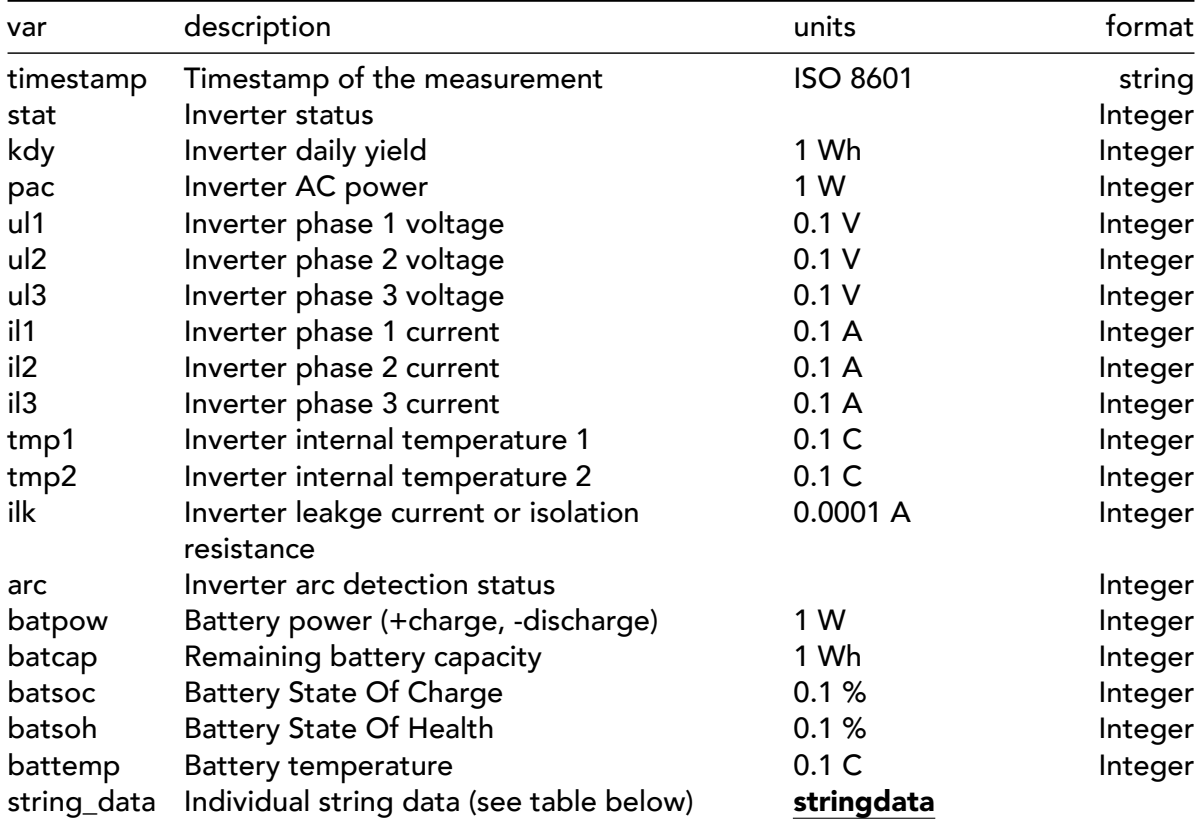

Definition of the **stringdata**:

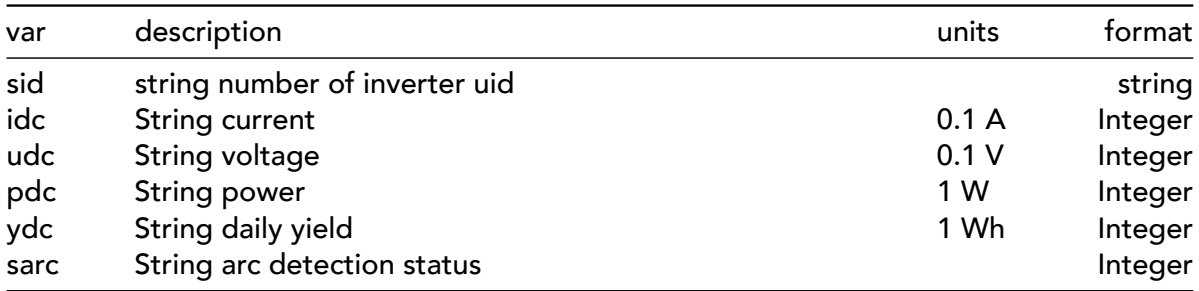

#### **Example response body**

```
i Inverter API call example
The following request URL was used:
https://api.hub.embion.nl/v1/inverter?id=[id]
&uid=inv1:1&period=h&range=d&type=max&start_date=2022-12-14GMT+0100
```
Result:

```
{
    "timestamp": "2022-12-13T23:00:00.000Z",
    "arc": 0,
    "batcap": 0,
    "batpower": 0,
    "batsoc": 0,
    "batsoh": 0,
    "battemp": 0,
    "il1": 56,
    "il2": 63,
    "il3": 77,
    "ilk": 3,
    "kdy": 1100000,
    "pac": 10000,
    "string_data": [
        {
            "sid": "1",
            "idc": 50,
            "udc": 5000,
            "pdc": 2500,
            "sarc": 0
        },
        {
            "sid": "2",
            "idc": 60,
            "udc": 6000,
            "pdc": 3600,
            "sarc": 0
        },
    ],
    "stat": 1,
    "tmp1": 531,
```

```
"tmp2": 366,
    "ul1": 2301,
    "ul2": 2405,
    "ul3": 2508
},
{
    "timestamp": "2022-12-14T00:00:00.000Z",
    "arc": 0,
    "batcap": 0,
    "batpower": 0,
    "batsoc": 0,
    "batsoh": 0,
    "battemp": 0,
    "il1": 120,
    "il2": 130,
    "il3": 120,
    "ilk": 3,
    "kdy": 1200000,
    "pac": 14000,
    "string_data": [
        \mathcal{L}"sid": "1",
             "idc": 50,
             "udc": 5000,
             "pdc": 2500,
             "sarc": 0
        },
        \left\{ \right."sid": "2",
             "idc": 60,
             "udc": 6000,
             "pdc": 3600,
             "sarc": 0
        },
    ],
    "stat": 1,
    "tmp1": 551,
    "tmp2": 346,
    "ul1": 2301,
    "ul2": 2405,
    "ul3": 2508
```
},

#### <span id="page-24-0"></span>**4.6 Plant control endpoint**

**Method: POST | URL: https://api.hub.embion.nl/v1/plantcontrol**

This API endpoint allows external control of the plant. The GSE will limit any given values to the plant maximum or minimum allowed values.

It is possible to send values that would exceed the capabilities of the plant, but the GSE will adjust to allowed values.

At least one of the control values should be given, when a certain control value is not given or the valid\_time is exceeded, the control value is not activly controlled by the GSE.

When a plant control action was still active when sending a new command, the old command is overwritten and the return message is overwritten.

The endpoint can be triggered by sending a POST request to https://api.hub.embion.nl/v1/plantcontrol, with a JSON body described below.

#### <span id="page-24-1"></span>**4.6.1 Request headers**

**Permission required** 

The Control access permission must be enabled for the token, an error response with a 403 HTTP status code will be returned otherwise.

This endpoint requires you to be authenticated using the API-KEY header (see [Access tokens](#page-3-4) above).

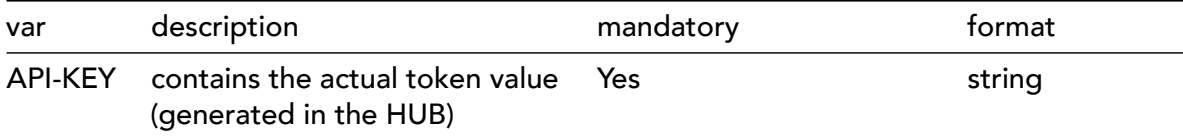

#### <span id="page-25-0"></span>**4.6.2 Request body**

#### Á Warning

Keep in mind that previously set limits are not remembered when a new command is sent, and that new commands overwrite the previous commands.

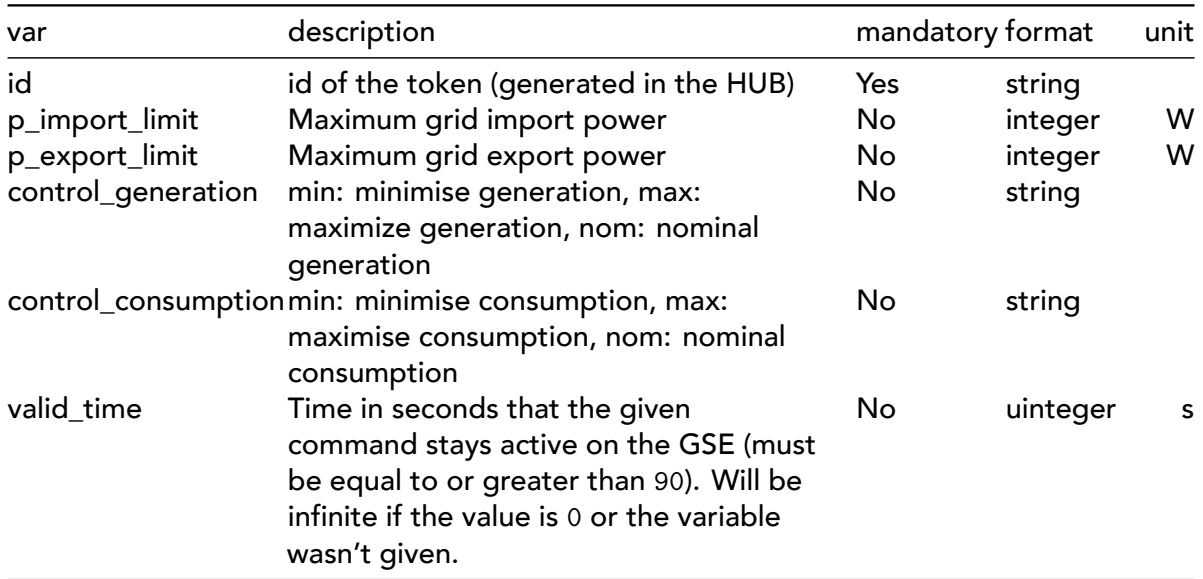

#### **Example request body**

```
{
    "id": "119mt001pj51d",
    "p_export_limit": 20000,
    "p_import_limit": 50000,
    "control_generation": "max",
    "control_consumption": "nom",
    "valid_time": 200
}
```
#### <span id="page-26-0"></span>**4.6.3 Response body**

The response body contains info about whether the command was successfully sent. The body will be in the JSON format and contains the following parameters:

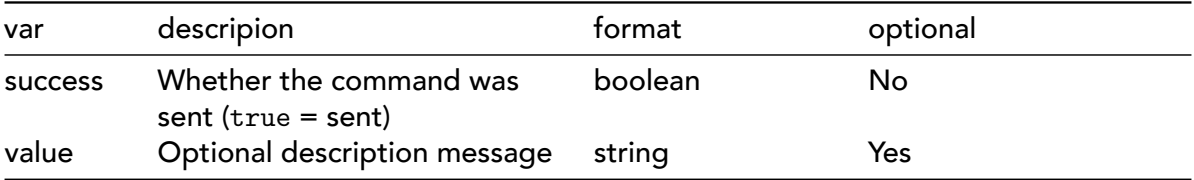

The value field shows up if the command couldn't be sent or when an existing command was overwritten. The field can have any of the following values:

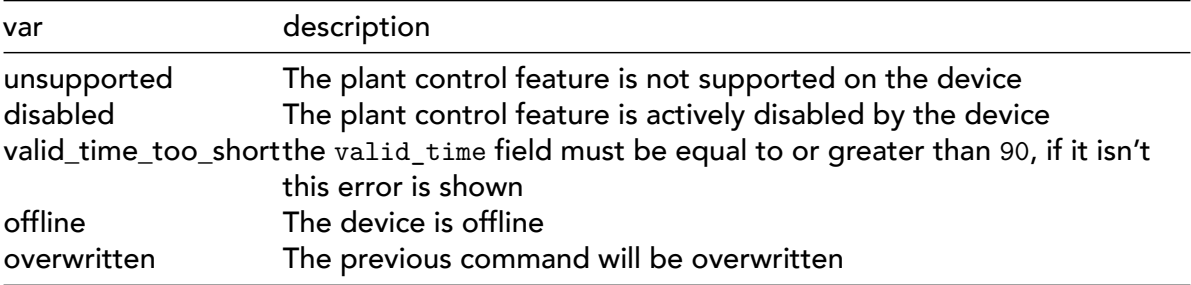

#### **Example response body**

Plant control command successfully sent

```
{
    "success": true
}
```
Plant control command couldn't be sent (plant is offline)

```
\mathcal{L}"success": false,
     "value": "offline"
}
```
#### <span id="page-27-0"></span>**4.6.4 Further explanation for control generation and consumption**

The control\_generation and control\_consumption items can be used to control plant generation and consumption independently of the plant configuration.

Setting control\_generation to min reduces the power generation to the minimum, resulting is solar power converters to shutdown and wind turbines to stop.

Setting control\_generation to nom allows generation of solar and wind to operate normally.

Setting control\_generation to max allows also the start of any extra generators (if available at plant).

Settings control\_consumption to min reduces the controlable loads like heatpumps and EV-chargers to minimum consumption.

Settings control\_consumption to nom enables normal controlable loads to operate within the plant limits.

Settings control\_consumption to max increases the power for controlable loads to maximum. EV-chargers will increase charging power to maximum (within plant limits) and heatpumps will increase or decrease setpoint to increase power consumption.

# $=$ mbion

All products described in this document are owned by **Embion B.V.**

#### **Address**

Embion B.V. Biestraat 1B 5126 NH, Gilze

#### **Contact**

www.embion.eu info@embion.nl

Copyright 2024 - Embion B.V.